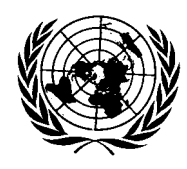

**Conseil économique et social** 

Distr. GÉNÉRALE

CES/2005/14 6 avril 2005

FRANÇAIS Original: ANGLAIS

COMMISSION DE STATISTIQUE et COMMISSION ÉCONOMIQUE POUR L'EUROPE

CONFÉRENCE DES STATISTICIENS EUROPÉENS

Cinquante-troisième session plénière (Genève, 13-15 juin 2005)

# **ÉVALUATION DE LA FACILITÉ D'UTILISATION ET D'ACCÈS DES QUESTIONNAIRES EN LIGNE**\*

Communication sollicitée émanant du Census Bureau des États-Unis**\*\***

## **INTRODUCTION**

 $\overline{a}$ 

1. Pour élaborer des questionnaires à remplir via Internet, il est nécessaire de bien comprendre qui sont les répondants potentiels, et de cerner également les critères qui permettront une interaction réussie lors de l'utilisation du formulaire en ligne. Les personnes susceptibles de répondre à une enquête de recensement en ligne ont des capacités et des limitations humaines très diverses. Afin de proposer un formulaire en ligne qui soit aussi convivial et accessible que possible tout en tenant compte des contraintes propres au programme, le Census Bureau des États-Unis évalue la facilité d'utilisation et d'accès des formulaires de collecte de données et modifie ces derniers selon que de besoin. Avec l'aide de personnes extérieures qui participent à ces évaluations, les professionnels du laboratoire de convivialité du Census Bureau perfectionnent continuellement un ensemble de procédures et de méthodes fondées sur les meilleures pratiques recensées dans la littérature spécialisée

GE.05-30932 (F) 150605 150605

**<sup>\*</sup>** [NV] Pour des raisons techniques, le présent document a été transmis à la traduction après la date limite fixée par la Division des services de conférence de l'ONU.

**<sup>\*\*</sup>** Le présent document vise à informer les parties intéressées sur la recherche actuelle et à susciter un débat sur les travaux en cours. Les opinions exprimées sont celles de l'auteur, M<sup>me</sup> Elisabeth D. Murphy, et ne reflètent pas nécessairement celles du Census Bureau des États-Unis.

(par exemple, Dumas & Redish, 1999). Nous décrivons ici nos méthodes d'évaluation, en présentant des exemples ainsi que les enseignements tirés de l'expérience que nous avons acquise en élaborant et en évaluant différents prototypes de formulaires en ligne pour le recensement décennal.

2. S'agissant des questionnaires en ligne, nous définissons la convivialité, ou facilité d'utilisation, comme la mesure dans laquelle l'interface utilisateur du logiciel permet au répondant de remplir effectivement un formulaire électronique de manière efficace et satisfaisante (cf. ISO, 1998). La convivialité est donc un concept multidimensionnel. La facilité d'accès est considérée comme une facette de la convivialité.

3. La facilité d'accès d'une application en ligne, d'un site Internet ou d'autres produits des technologies de l'information électronique implique que des handicapés puissent y accéder et les utiliser dans la même mesure que les personnes sans handicap. Aux États-Unis, une réglementation fédérale définit les conditions auxquelles doit satisfaire un logiciel pour être qualifié d'accessible (U.S. Access Board, 2000). Le problème, c'est que, même si un logiciel est techniquement accessible, cela ne signifie pas nécessairement que le répondant pourra l'utiliser avec succès et satisfaction. Les personnes qui répondent à un questionnaire via Internet ont besoin d'un formulaire en ligne qui soit à la fois convivial et accessible, indépendamment de leurs propres capacités ou déficiences.

## **ÉVALUATION ITÉRATIVE DE LA FACILITÉ D'UTILISATION ET D'ACCÈS**

4. Évaluer la convivialité d'un site Internet permet de repérer les aspects susceptibles d'être simplifiés ou améliorés de façon à permettre aux répondants de remplir le questionnaire plus facilement et de manière plus satisfaisante. En observant le comportement des répondants lors des tests en laboratoire ou sur le terrain, on peut mettre au jour des problèmes de convivialité, tels que défilement excessif, chemins d'accès compliqués, réponses imprévues du système, conventions incohérentes ou incompréhensibles et autres effets difficilement prévisibles.

5. Il est nécessaire de procéder aux évaluations avec des répondants représentatifs parce que les répondants réels essaieront invariablement de faire fonctionner le logiciel selon des modes pour lesquels il n'a pas été conçu. Les concepteurs et les développeurs, ou même les experts en convivialité, ne peuvent pas se substituer aux répondants parce qu'ils en savent trop; ils connaissent trop bien la conception de l'interface utilisateur et la manière dont le concepteur a prévu le cheminement du répondant lorsque celui-ci remplit le formulaire. Les participants aux évaluations ne doivent en aucun cas avoir participé aux activités de préconception, de conception ou de développement.

6. L'évaluation de la facilité d'accès à l'aide d'outils automatisés permet de détecter les manquements aux conditions légales comme celles qui sont définies à l'article 508 de la *Rehabilitation Act* (telle qu'amendée) de 1973 (Code des États-Unis, vol. 29, par. 794 d)). L'outil automatisé examine le codage du site, détecte les violations éventuelles et propose des modifications. Certaines des violations repérées doivent être vérifiées manuellement par un analyste, par exemple lorsqu'il s'agit d'évaluer la lisibilité en gamme de gris, la lisibilité sans cadres ou l'intensité du tremblement de l'écran avec les fonctions JavaScript.

7. Il est nécessaire d'évaluer la facilité d'accès avec des participants handicapés, parce que la conformité aux conditions légales ne garantit pas que le logiciel soit véritablement convivial pour ces personnes. Ainsi que l'ont montré nos propres évaluations, un logiciel peut être techniquement accessible sans être pour autant convivial pour ce type d'utilisateur; cf. Theofanos & Redish, 2003, p. 38: «La conformité aux normes requises en matière de facilité d'accès … n'implique pas nécessairement qu'un site Internet soit facile à utiliser pour les handicapés. Et si un site Internet n'est pas facile à utiliser, il n'est pas vraiment accessible, même s'il satisfait à tous les critères légaux.».

8. Une évaluation doit être itérative pour trois raisons: 1) il faut s'assurer que les changements opérés ont effectivement résolu les problèmes qu'ils étaient destinés à résoudre; 2) il faut vérifier si ces changements n'ont pas créé de nouveaux problèmes; et 3) il faut évaluer les nouvelles fonctionnalités éventuellement ajoutées depuis la dernière série de tests. Nous nous efforçons de procéder à au moins deux itérations de tests au cours de la mise au point de l'interface utilisateur. Il serait préférable d'en faire davantage. En évaluant fréquemment la convivialité et la facilité d'accès pendant la phase de conception et d'élaboration, on peut éviter des ajustements coûteux aux derniers stades du processus.

## **LE LABORATOIRE DE CONVIVIALITÉ DU CENSUS BUREAU DES ÉTATS-UNIS**

9. Une fois qu'un programme de tests détaillé a été défini, nous procédons à l'évaluation de la convivialité, généralement dans le laboratoire du Census Bureau. Le laboratoire dispose de trois salles pour les tests et de trois consoles d'observation et d'enregistrement situées dans une salle d'observation adjacente aux salles de test (photo 1). Les participants prennent place dans l'une des trois salles de test, face à un miroir sans tain et à une caméra murale; une autre caméra est fixée au-dessus d'eux, au plafond. Deux micros enregistrent le son dans chacune des salles de test.

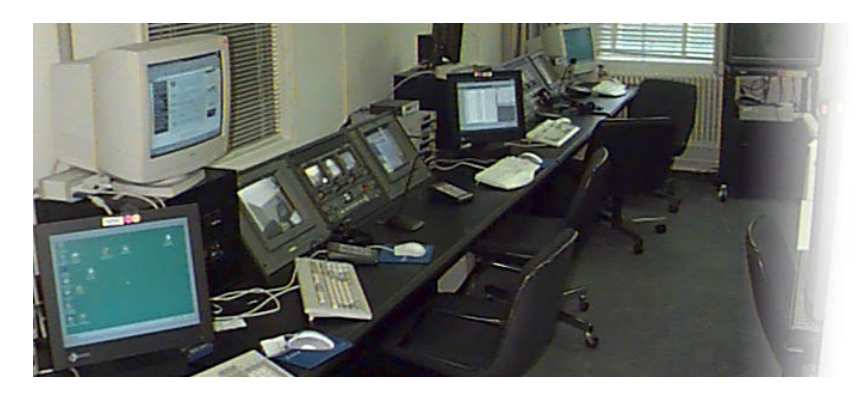

#### **Photo 1. Zone d'observation et d'enregistrement du laboratoire de convivialité du Census Bureau.**

a) Le laboratoire est équipé de micros et de casques à écouteurs pour le personnel chargé des évaluations, ainsi que d'appareils et de logiciels d'enregistrement de données, de caméras vidéo, de convertisseurs de fréquences et de matériel d'enregistrement numérique. Dans la salle d'observation, chaque console est équipée de moniteurs qui permettent aux observateurs de visualiser clairement ce qui se passe sur les écrans des participants. Quatre paires de casques sont également à la disposition des observateurs;

b) Nous demandons parfois à l'animateur de la séance d'évaluation de s'asseoir dans la salle de test. Cela lui permet d'observer plus naturellement les participants s'ils réfléchissent à voix haute;

c) Le laboratoire de convivialité comprend une zone spéciale pour effectuer des évaluations automatisées de la facilité d'accès, à l'aide du logiciel Insight/InFocus (SSB Technologies, 2004) et du lecteur d'écran JAWS (Job Access With Speech) de Freedom Scientific (2004). Le logiciel Insight repère les manquements à la réglementation fédérale, et le logiciel InFocus recommande des modifications de codage pour y remédier. Avec le lecteur d'écran JAWS, la personne qui évalue la facilité d'accès peut déterminer par exemple si l'écran sera lu dans un ordre logique pour un répondant aveugle;

d) Le lecteur d'écran JAWS est également installé sur les ordinateurs du laboratoire. Lorsque des participants malvoyants nous aident à évaluer une interface utilisateur, nous pouvons les installer dans l'une de nos salles de test ordinaires. Les ordinateurs ont en effet été équipés de logiciels d'agrandissement et d'autres logiciels sur mesure, en fonction des préférences exprimées par les malvoyants qui ont participé aux récentes évaluations du formulaire de recensement en ligne 2005.

## **RECRUTEMENT DES RÉPONDANTS POUR LES ÉVALUATIONS**

10. Pour procéder aux tests, nous essayons de recruter des participants qui fassent le même usage d'Internet que les répondants réels et qui répondent aux mêmes critères démographiques qu'eux. Notre objectif est la diversité d'âge, d'éducation, de race et d'origine ethnique. Nous nous efforçons de recruter un nombre égal d'hommes et de femmes pour une étude donnée, de façon à pouvoir contrôler toute différence liée au sexe dans les réponses. Pour évaluer un formulaire de recensement en ligne, nous exigeons des participants qu'ils utilisent déjà Internet depuis un an au moins, parce que les répondants réels seront vraisemblablement des internautes habituels.

a) Pour les évaluations en laboratoire, nous recrutons les participants dans la zone métropolitaine de Washington D.C. (District of Columbia), qui englobe la ville de Washington D.C. et des comtés voisins de Virginie et du Maryland. À cette fin, la publication d'une annonce dans un quotidien distribué dans le métro, le *Washington Post Express*, s'est révélée efficace. Des centaines de personnes ont appelé notre recruteur, qui sélectionne les participants potentiels en leur faisant remplir un questionnaire;

b) Nous avons conclu des accords avec deux sites d'évaluation extérieurs, l'un au Texas et l'autre en Californie. Nous communiquons les critères de recrutement aux responsables de ces sites, qui se chargent de recruter des participants au niveau local. Nous n'avons pas utilisé ces sites extérieurs pour évaluer les formulaires de recensement en ligne, en raison des problèmes qui pouvaient se poser concernant la sécurité des données transmises<sup>1</sup>. Le site de l'université Texas-Pan American a toutefois été officiellement qualifié de sûr pour la collecte et la transmission de données protégées. Nous prévoyons de l'utiliser pour de futures évaluations de prototypes de formulaires de recensement en ligne, de façon à accroître la diversité démographique des participants aux tests;

c) Comme il est important que les participants n'aient aucune expérience préalable du logiciel évalué, nous évitons de faire appel aux employés du Census Bureau. De temps à autre, cependant, par exemple pour des exercices à blanc, nous recrutons des participants parmi le personnel de nos services administratifs ou d'assistance technique. Les exercices à blanc nous permettent d'évaluer et d'affiner les documents et les procédures utilisés pour les évaluations. Les données recueillies pendant les exercices à blanc sont consignées séparément de celles qui sont collectées lors des évaluations réelles;

d) Certains participants malvoyants sont recrutés parmi des employés et fournisseurs du Census Bureau qui n'ont eu aucun lien préalable avec le projet. D'autres sont recrutés par le biais d'organisations qui s'occupent des aveugles et des malvoyants. Nous prévoyons d'étendre notre base de recrutement de façon à inclure des personnes ayant une déficience motrice/manuelle ou cognitive, ces catégories étant également couvertes par la réglementation fédérale relative à la facilité d'accès des technologies de l'information électronique (U.S. Access Board, 2000);

e) Nous recherchons habituellement 10 à 12 participants pour chaque version de site Internet ou d'application à évaluer. Nous avons constaté qu'après le huitième ou le neuvième participant, il était rare que de «nouveaux» problèmes soient repérés.

### **DOCUMENTS ET PROCÉDURES UTILISÉS POUR LES ÉVALUATIONS**

11. Nous avons essayé, avant chaque séance d'évaluation, de fournir aux participants une brochure qui leur explique ce qui va se passer dans le laboratoire, par exemple ce à quoi ils peuvent s'attendre. Nous avons cependant constaté qu'il était difficile de la leur faire parvenir à temps. Nous avons alors essayé de leur envoyer une version électronique de la brochure, par courriel, un jour ou deux avant la séance prévue. Cette méthode a donné de bons résultats auprès des employés et fournisseurs du Census Bureau, dont nous avons les adresses électroniques, mais s'est révélée moins efficace avec les participants extérieurs. Il est difficile d'obtenir des adresses électroniques valables. En tout état de cause, lorsque les participants arrivent au laboratoire, nous les informons toujours sur ce qui va se passer pendant la séance d'évaluation.

12. Les documents nécessaires pour une évaluation sont généralement un formulaire de consentement, une introduction générale sur les objectifs et les méthodes de l'évaluation, un questionnaire sur l'expérience des participants dans le domaine de l'informatique et d'Internet, le descriptif des tâches qu'ils doivent effectuer, un questionnaire de satisfaction, et un ensemble de questions pour le bilan de fin de séance. Ces documents sont habituellement présentés dans l'ordre où nous les décrivons ci-après. Nous faisons un enregistrement vidéo de toutes les séances, sauf si les participants s'y opposent.

a) Le formulaire de consentement a plusieurs objectifs: 1) informer le participant sur les conditions dans lesquelles se déroule le test, en particulier sur les risques potentiels; 2) obtenir son accord pour l'enregistrement vidéo et une utilisation restreinte des cassettes; et 3) garantir au participant que la procédure d'évaluation a été approuvée aux plus hauts niveaux du Gouvernement des États-Unis (par l'Office of Management and Budget, un organe de l'exécutif);

b) L'introduction générale fournit aux participants un supplément d'information et des détails sur l'objectif de l'évaluation. Un de nos principaux soucis est de donner aux participants l'assurance que nous n'évaluons pas leurs propres compétences ou capacités. Au contraire, ce sont eux qui nous aident à évaluer le logiciel. Nous voulons qu'ils soient détendus et n'aient pas le sentiment d'être jugés;

c) Le questionnaire sur l'informatique et Internet nous permet d'interroger les participants sur leur expérience dans ce domaine, de manière plus approfondie que n'a pu le faire le recruteur lors de l'entretien de sélection. Nous leur demandons par exemple dans quelle mesure ils utilisent un ordinateur à la maison et au travail, combien d'heures par jour ils passent habituellement à naviguer sur Internet, et à quelle fréquence ils répondent à des enquêtes en ligne. Les participants apprécient eux-mêmes leur expérience dans le domaine de l'informatique et d'Internet selon une échelle de neuf niveaux, le premier (1) équivalant à «sans expérience» et le dernier (9) à «très expérimenté». Ces données nous permettent de mieux connaître chaque participant;

d) Une fois les divers documents remplis, nous demandons généralement au participant de s'exercer à réfléchir à voix haute, puisqu'il sera appelé à faire un commentaire détaillé pendant la séance. En réfléchissant à voix haute, le participant nous informe sur ses attentes, sur le cheminement global de ses pensées pendant qu'il réalise une tâche et sur les motivations de ses décisions tandis qu'il navigue à travers le formulaire en ligne. Un exercice typique consiste à chercher le bulletin météorologique local sur Internet. La façon dont une personne effectue cette tâche peut nous renseigner beaucoup sur son compte. Par exemple, si un participant n'a pas de stratégie bien définie pour trouver le bulletin météorologique, on peut raisonnablement penser qu'il est assez novice dans l'utilisation d'Internet. L'animateur de la séance d'évaluation encourage les participants à continuer de réfléchir à voix haute s'ils s'interrompent. Ces exercices ne sont pas notés;

e) Après ces préliminaires, le participant est prêt pour aborder la première tâche. Dans le cas du formulaire de recensement en ligne, les tâches à réaliser sont les suivantes: accéder au formulaire (c'est-à-dire mener à bien la procédure d'authentification), répondre aux questions, réagir aux [NV] messages d'erreur de saisie susceptibles d'apparaître à l'écran, revoir et corriger si nécessaire les données saisies, et valider le formulaire complété;

f) Tout au long de la séance d'évaluation, un preneur de notes décrit textuellement l'interaction du participant avec le logiciel, à l'aide d'un logiciel d'enregistrement de données. Il saisit un code de comportement prédéfini pour décrire chaque action, par exemple une action liée à la navigation, une modification des réponses ou une réaction d'incompréhension, ainsi que pour rendre compte des commentaires du participant. Des statistiques descriptives (fréquences, moyennes, écarts types) sont produites pour chaque code et pour les participants individuellement et comparativement;

g) Sitôt le formulaire complété et validé, nous demandons aux participants de remplir une version abrégée du *Questionnaire for User Interaction Satisfaction* (Norma, Shneiderman, Harper & Slaughter, 1998), qui est un questionnaire de satisfaction. Les éléments à apprécier sont notés de 1 à 9, le premier niveau correspondant à l'appréciation la plus négative et le neuvième à l'appréciation la plus positive. Voici quelques exemples d'éléments sur lesquels nous demandons l'avis des participants, avec les [NV] termes d'appréciation correspondants:

- impression générale suscitée par le questionnaire électronique (déplorable/excellente);
- informations affichées à l'écran (suffisantes/insuffisantes);
- retour à des questions antérieures (impossible/aisé);

h) Enfin, nous procédons à un bilan de fin de séance, en posant des questions toutes prêtes mais aussi des questions nées de l'expérience personnelle de chaque participant pendant la séance d'évaluation. Les questions toutes prêtes nous permettent de recueillir des informations auprès de tous les participants sur des sujets identiques. Au cours du bilan, il nous arrive souvent de revoir avec chaque participant le formulaire qu'il a rempli et de l'interroger sur les interactions que nous avons observées pendant l'évaluation. Lorsque nous travaillons avec des personnes extérieures, nous utilisons donc des méthodes fondées à la fois sur la réflexion à voix haute et sur la réflexion rétrospective.

#### **ÉVALUATION DE LA FACILITÉ D'UTILISATION ET D'ACCÈS DU FORMULAIRE DE RECENSEMENT EN LIGNE: LES ENSEIGNEMENTS TIRÉS DE L'EXPÉRIENCE**

13. L'objectif premier d'une évaluation de la convivialité est d'identifier les éléments, dans la conception de l'interface utilisateur, qui risquent d'empêcher le répondant de remplir le formulaire en ligne avec succès et satisfaction. L'équipe chargée du projet définit généralement les critères à satisfaire pour qu'un formulaire soit rempli avec succès et satisfaction, et traduit ces critères en une série d'objectifs de convivialité. Des modifications de la conception sont recommandées en fonction des problèmes détectés. L'évaluation de la facilité d'accès a un double objectif: a) vérifier si le logiciel est conforme à la réglementation fédérale; et b) évaluer dans quelle mesure les handicapés peuvent remplir le formulaire en ligne. Au cours de notre évaluation du formulaire de recensement en ligne, nous avons centré notre attention sur les «écueils», c'est-à-dire les éléments de la conception qui empêchent le participant de remplir correctement le formulaire en ligne. En raison des contraintes de temps et des moyens limités dont ils disposent, les concepteurs sont moins à même de résoudre les problèmes moins cruciaux.

a) Le premier formulaire en ligne utilisé par le Census Bureau a été élaboré en interne pour le recensement de 2000. Le logiciel mis au point pour ce formulaire visait à privilégier la fonctionnalité et à permettre la réception par voie électronique de données fournies par quelque 8 millions de répondants potentiels. L'équipe des développeurs avait adopté une méthode de type RAD (*Rapid Application Development*, développement rapide d'applications) (voir par exemple Maner, 1997), ce qui signifie qu'une documentation minimale a été produite (aucun critère ou objectif de convivialité n'a été consigné). Deux évaluations de la convivialité ont été réalisées au laboratoire du Census Bureau, et certaines modifications ont été apportées à la conception de l'interface utilisateur (Murphy, Marquis, Nichols, Kennedy & Mingay, 2001). Le suivi des changements a été fait selon un processus informel et non consigné: le développeur évaluait les effets des modifications recommandées et procédait à celles qui lui semblaient rentables. En général, les changements opérés visaient à remédier à des écueils fonctionnels. Cette expérience nous a montré qu'il était préférable de mettre en place une procédure formelle de suivi des changements;

b) L'utilisation du formulaire de recensement en ligne 2000 pour communiquer des données relatives au foyer impliquait que le répondant commence par mener à bien une procédure d'autorisation initiale qui lui permettait ensuite d'accéder au formulaire proprement dit. Une étape essentielle de cette procédure consistait à entrer le numéro d'identification du logement, composé de 22 chiffres et appelé CIN (*Census Identification Number*) (voir figure 1). Soucieux d'évaluer la convivialité de manière aussi réaliste que possible, nous avions envoyé un dossier d'information aux répondants qui participaient aux tests. L'une des premières tâches demandées aux répondants consistait à trouver leur numéro d'identification CIN puis à le saisir dans les sept champs prévus à cet effet (voir figure 1). En observant les répondants, nous avons constaté qu'ils entraient sans difficulté leur numéro d'identification CIN, mais que, pour commencer, ils avaient du mal à trouver celui-ci. Ce numéro figurait au verso du formulaire imprimé, sous un code à barres. Afin d'aider les répondants (sans déficience visuelle) à trouver leur numéro, le développeur a mis au point une illustration (voir figure 2). Dans le formulaire de recensement 2000, cette illustration se trouvait dans les fichiers d'aide. Une enquête de satisfaction conduite auprès des utilisateurs à l'occasion du recensement de 2000 a révélé qu'en fait un nombre très réduit de répondants réels avaient accédé à l'illustration (Murphy & Stapleton, 2002);

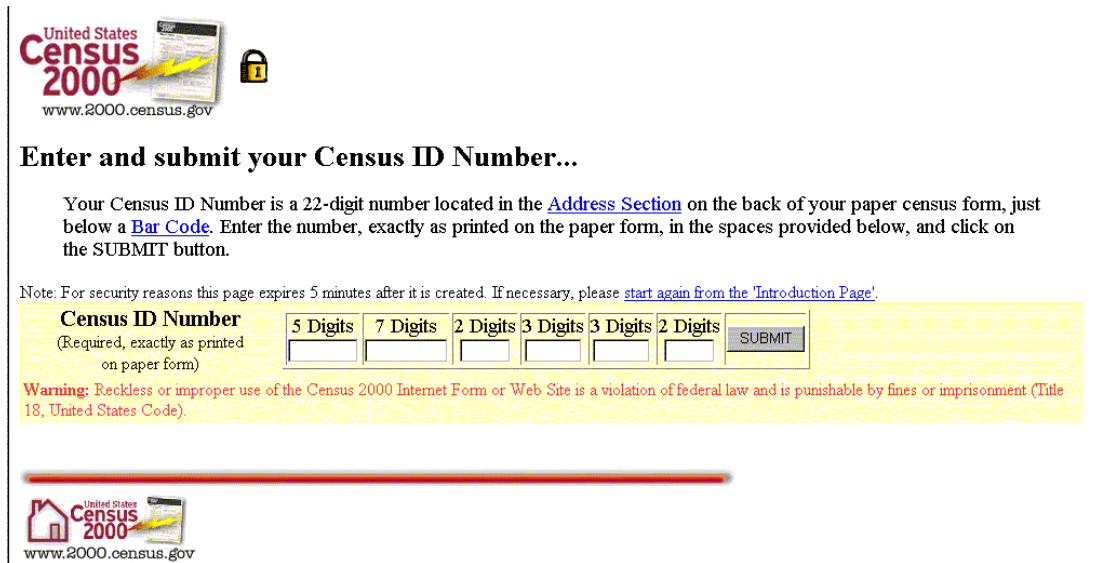

**Figure 1. Formulaire de recensement en ligne 2000: saisie du numéro d'identification CIN** 

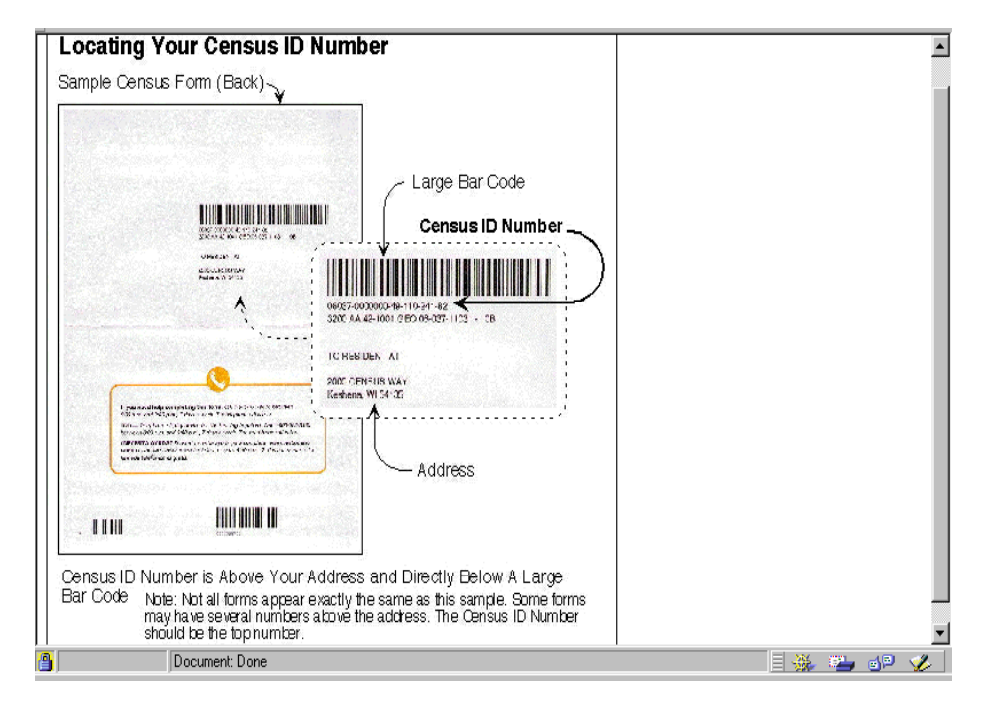

#### **Figure 2. Illustration fournie dans le formulaire de recensement en ligne 2000 pour aider les répondants à trouver leur numéro d'identification CIN au verso du formulaire imprimé**

c) Dans un prototype ultérieur du formulaire de recensement en ligne, élaboré pour tester le système de recensement en 2003, une version simplifiée de l'illustration s'affichait à droite des champs où le répondant devait saisir son numéro d'identification CIN. Le nombre de chiffres du CIN lisibles à l'œil nu a été réduit à 14, le numéro complet restant toutefois composé de 22 chiffres. Cette présentation a été retenue en grande partie pour les tests de 2005, comme le montre la figure 3; mais les chiffres du numéro complet ont été réduits à 18 (tous lisibles à l'œil nu), répartis en quatre champs. Dans la version 2003, les 14 chiffres étaient répartis en trois champs et plusieurs participants ont cru qu'on leur demandait leur numéro de sécurité sociale, qui est également divisé en trois blocs (par exemple, 111-00-1111). Cela constituait un écueil pour certains participants aux tests, et un écueil potentiel pour les répondants réels. Comme prévu, lors de la récente évaluation de la version 2005, aucun participant n'a cherché à saisir son numéro de sécurité sociale. Cela montre que les participants peuvent tirer des conclusions erronées au vu de la conception visuelle de l'interface utilisateur, qu'ils interprètent en fonction de leur expérience personnelle.

14. Pour le recensement de 2000, la facilité d'accès du formulaire de recensement en ligne a été évaluée au siège de la National Federation for the Blind (NFB, Fédération nationale des aveugles), à Baltimore (Maryland), où un membre de l'équipe s'est rendu avec le formulaire 2000 sur disquette. La NFB possédait les versions anciennes et les plus récentes de tous les principaux lecteurs d'écran, qui ont été utilisés pour évaluer la facilité d'accès du formulaire. Bien que le codage eût été écrit en HTML Transitional 4.0 dans sa version la plus récente, les lecteurs d'écran de la NFB n'interprétaient pas facilement le formulaire de recensement en ligne. À l'époque, le laboratoire de convivialité n'était pas équipé pour évaluer la facilité d'accès. Nous avons rapidement fait l'acquisition du logiciel nécessaire et formé un membre du personnel à son utilisation.

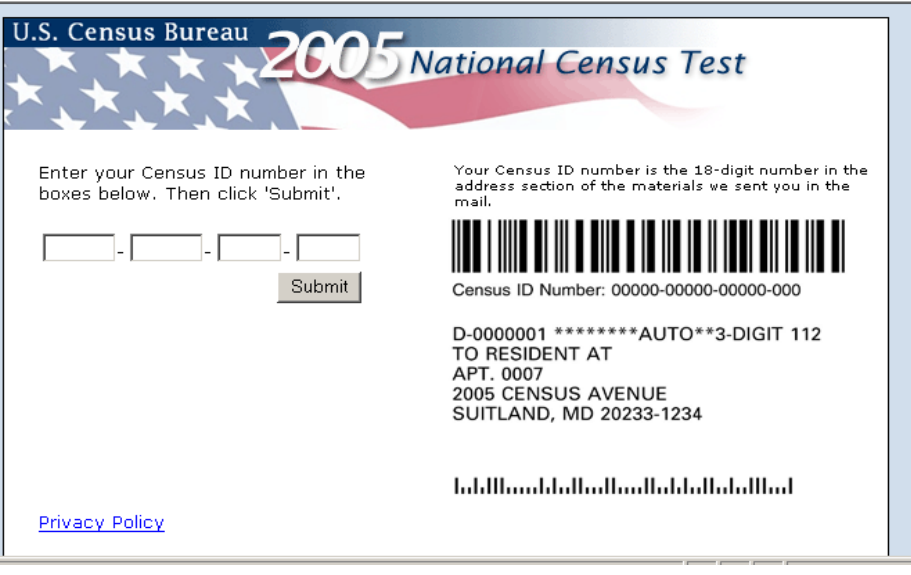

#### **Figure 3. Prototype d'écran pour la saisie du numéro d'identification CIN dans le formulaire de recensement 2005: 18 chiffres répartis en 4 blocs**

15. L'interface utilisateur des versions ultérieures du formulaire de recensement en ligne a été évaluée dans notre propre laboratoire, à l'aide de JAWS et d'Insight/InFocus, avec des participants aveugles ou malvoyants. Lorsque nous avons testé le formulaire en ligne pour le recensement à l'étranger, nous avons constaté qu'aucun malvoyant n'arrivait à remplir le formulaire, saisir des données ou naviguer de manière efficace et précise, alors que le site était conforme aux exigences de l'article 508. Les objectifs de convivialité étaient atteints en revanche pour les utilisateurs sans déficience visuelle, qui ont attribué à l'interface utilisateur des notes de satisfaction relativement élevées au terme des deux séries de tests**<sup>2</sup>** . Nous avons constaté que les utilisateurs qui réussissent à remplir le formulaire ont tendance à donner une note de satisfaction élevée même s'ils ont eu des problèmes de navigation ou autres pendant la séance d'évaluation. Cela concorde avec les conclusions formulées dans la littérature spécialisée (voir par exemple Andre & Wickens, 1995). Un des enseignements que nous en avons tiré est que s'il est nécessaire d'évaluer la satisfaction de l'utilisateur, cela n'est toutefois pas suffisant pour évaluer la convivialité.

16. En travaillant avec des malvoyants, nous avons appris que seuls les utilisateurs totalement aveugles se servent des lecteurs d'écran. Ceux qui sont atteints de déficience visuelle à divers degrés préfèrent utiliser des techniques d'agrandissement et des combinaisons premier plan/arrière-plan sur mesure. Lorsque nous avons évalué récemment la facilité d'accès du formulaire de recensement en ligne 2005, nous avons demandé aux participants, avant la séance d'évaluation, quelles étaient leurs préférences concernant le système de visualisation et nous leur avons fourni pour les tests le logiciel d'agrandissement ou autre logiciel sur mesure qu'ils souhaitaient.

### **BRÈVE ÉTUDE DE CAS: RÉACTIONS DES PARTICIPANTS AUX [NV] MESSAGES DYNAMIQUES**

17. Après le recensement 2000, plusieurs exigences sont devenues évidentes, notamment la nécessité de vérifier avant validation les données saisies par les participants. Par exemple, après qu'un participant a saisi un âge et une date de naissance pour un membre donné du foyer puis a appuyé sur la touche «Continuer», le système vérifie cet âge par rapport à la date de naissance. S'il y a incohérence, le système envoie un message d'erreur de saisie.

a) Pendant les évaluations de convivialité, nous avons observé que les participants ne passaient pas à la question suivante s'ils n'avaient pu répondre à un message d'erreur de saisie, alors qu'ils étaient parfaitement libres de poursuivre. Lors des bilans de fin de séance, les participants ont déclaré qu'ils croyaient ne pas pouvoir continuer tant qu'ils n'avaient pas corrigé l'incohérence signalée par le message d'erreur de saisie. Pour remédier à cet écueil, nous avons recommandé de changer la couleur du message: bleu plutôt que rouge. Le rouge étant un stéréotype occidental associé au danger ou à une injonction d'arrêt, il fallait l'atténuer. Le bleu a été retenu parce qu'il n'est pas associé au danger ou à des panneaux de signalisation. Après en avoir débattu, l'équipe a également décidé d'ajouter un message encourageant les répondants à passer à la question suivante s'ils ne connaissent pas la réponse à la question en cours ou s'ils y ont répondu de leur mieux. Ainsi, les répondants sont autorisés à poursuivre même si un message d'erreur de saisie demeure sans réponse. Nous ne voulons pas que les répondants réels s'interrompent parce qu'ils pensent à tort qu'ils doivent corriger toutes les erreurs signalées;

b) D'une façon générale, nous avons constaté que les gens attendent de leur ordinateur qu'il soit plus qu'un récepteur passif de données. Habitués aux logiciels commerciaux et aux enquêtes en ligne, ils en sont venus à attendre de leur ordinateur qu'il calcule à leur place et les aide à saisir des données cohérentes en vérifiant la validité de ces dernières. À titre expérimental, lors des évaluations de convivialité réalisées récemment, nous avons fait vérifier par le système l'âge par rapport à la date de naissance, une fonction qui avait été proposée par de nombreux participants à l'issue de tests antérieurs.

#### **COMMUNICATION DES RÉSULTATS**

18. Nous communiquons au client un rapport initial dans les jours suivants la fin de la séance d'évaluation. Ce rapport contient une liste des conclusions classées par ordre de priorité (questions relatives à la convivialité et à la facilité d'accès) ainsi que nos recommandations pour résoudre les problèmes identifiés. Le caractère prioritaire est attribué en fonction des effets d'un problème donné sur la réalisation de la tâche par les répondants (très réussie, moyennement réussie, médiocrement réussie). Nous produisons ensuite un rapport complet avec une description détaillée de nos méthodes d'évaluation et des tableaux de statistiques descriptives sur les moyennes recueillies (temps de réalisation de la tâche, notes de satisfaction, etc.).

#### **PERSPECTIVES D'AVENIR**

19. Dans l'industrie, les modèles de cycle d'élaboration d'un logiciel évoluent vers l'intégration précoce et itérative de phases de mise au point et d'évaluation de la facilité d'utilisation et d'accès (voir par exemple Addelston & O'Connell, à paraître). Au Census Bureau, la convivialité est en train de s'affirmer comme un élément à part entière, même si l'on

considère encore souvent qu'elle n'intervient que vers la fin du processus de développement. La facilité d'accès fait l'objet d'une plus grande attention depuis l'adoption de la réglementation fédérale en 2001. L'idéal est de garantir la convivialité et la facilité d'accès à tous les utilisateurs et répondants, quelles que soient leurs capacités ou déficiences. Dans le cadre du recensement prévu aux États-Unis en 2010, l'objectif du processus de conception et d'élaboration, dans lequel la convivialité et la facilité d'accès sont pleinement intégrées dès le début, est de produire un formulaire en ligne pour la collecte des données de recensement qui soit fonctionnel, convivial et accessible.

# **RÉFÉRENCES**

Addelston, J. D., & O'Connell, T. A. (à paraître), «Integrating accessibility into the spiral model of the software development life cycle». À paraître dans *Proceedings of the International Conference on Universal Access in Human-Computer Interaction (UAHCI)*, Las Vegas, Nevada, juillet 2005.

Andre, A. D., & Wickens, C. D. (1995), «When users want what's NOT best for them», in *Ergonomics in Design*, 4, 10-14.

Dumas, J. S., & Redish, J. C. (1999), *A Practical guide to usability testing,* Portland, OR: intellect.

Freedom Scientific. (2004). *JAWS*® 5.0. St. Petersburg, Floride: Freedom Scientific Blind/Low Vision Group (http://www.freedomscientific.com).

ISO (Organisation internationale de normalisation), (1998). Exigences ergonomiques pour travail de bureau avec terminaux à écrans de visualisation (TEV) (ISO 9241-11) (partie 11: directives pour l'utilisabilité). Organisation internationale de normalisation, Genève, Suisse.

Maner, W. (1997). *Rapid application development,* consulté le 15 janvier 2005 sur le site: http://csweb.cs.bgsu.edu/maner/domains/RAD.htm

Murphy, E., Marquis, K., Nichols, E., Kennedy, K., & Mingay, D. (2001). «Refining electronic data-collection instruments and data-collection tools through usability testing», in *Research in Official Statistics, 4* (2), 23-33.

Murphy, E. D., & Stapleton, C. N. (2002). «Evaluation of users' experience of the Census 2000 form», présenté à l'*International Conference on Questionnaire Development, Evaluation, and Testing Methods* (QDET), Charleston, Caroline du Sud.

Norman, K. L., Shneiderman, B., Harper, B., et Slaughter, L. (1998), *Questionnaire for User Interaction Satisfaction*. College Park, Maryland: University of Maryland, Human-Computer Interaction Laboratory.

SSB Technologies. (2004). *InSight 4.0 /InFocus 4.0*. San Francisco, Californie: SSB Technologies, Inc.

Theofanos, M. F., & Redish, J. (2003). Guidelines for accessible – *and usable* – Web sites: Observing users who work with screenreaders. *interactions*, 10 (6), 38-51.

U. S. Access Board (Architectural and Transportation Barriers Compliance Board), (2000), *Electronic and information technology accessibility standards*.Washington, DC: Federal Register (Dec. 21). Consulté le 15 janvier 2005 sur le site: http://www.access.board.gov/secton508/508standards.htm

-----

<sup>1&</sup>lt;br><sup>1</sup> Nous avons utilisé ces sites pour tester la page d'accueil du Census Bureau (www.census.gov) et divers outils de diffusion de données (tels que American Fact Finder).

<sup>&</sup>lt;sup>2</sup> Première série (N = 7, éventail = 2-9, moyenne = 8,14, écart-type = 1,21), deuxième série (N = 6, éventail = 4-9, moyenne = 7,83, écart-type = 2,04); échelle:  $1 =$  très insatisfait, 9 = très satisfait.